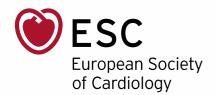

## ESC Atlas of cardiology data user guide

## Variable page

To access the variables go to "Data" label on the top bar.

Barcharts/maps. Barcharts are based on the country's values for the latest year. There are options to sort the barchart by country, year and value decrease or increase. There is also a possibility to choose a specific year. By putting a cursor on the country on the map to will see the value for this country.

Time Series. Time series are based on country value for a specific year. You can choose countries to compare ("add a country"). You can also remove countries. "EU", "ESC" labels represent respective median values. "High income" and "Middle income" refer to respective median values among ESC member countries within particular World Bankdefined income level.

Of note, aggregates in the time-series plots (EU, ESC, High income, Middle income) refer to median value for a year denoted. In the variables under category CVD healthcare delivery, the aggregates refer to running 3-years median.

Scatterplot. Scatterplots show the relationship of the chosen variable with economical indicators: GDP, PPP (international \$), Gini index (World Bank estimate), and GNI per capita, Atlas method.

Values table. The table can be filtered by source and year, additionally you can filter it by country and value simply clicking on the column names of the table.

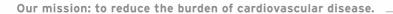